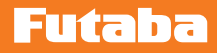

## **Gyro Program Box** GPB-1 *Ver.4.1*

### *Software Update Functions*

# **GYA553**

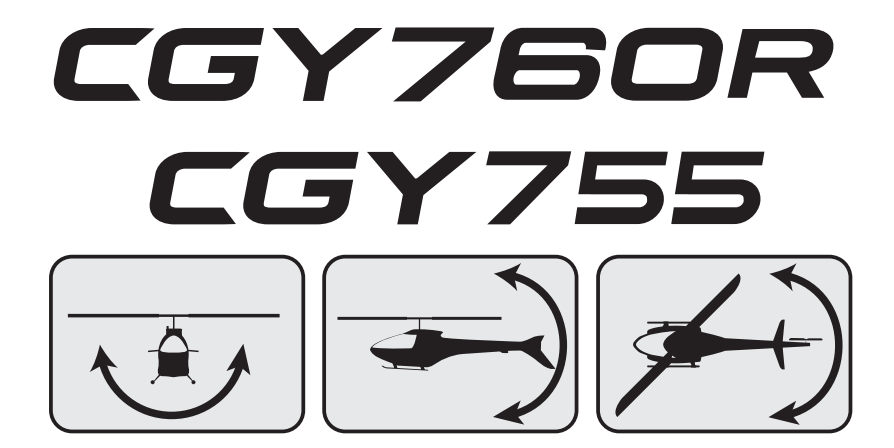

#### **Futaba**

#### GPB-1 Software Update Procedure

#### *GPB-1 UPDATE*

The GPB-1 can be updated from PC using CIU-2 or CIU-3.

- \* The following optional products are required for the update.
- · CIU-2 or CIU-3
- · Cable for CGY760R / GY701 / GY520 or DSC cable for update
- · Receiver battery
- 1. Download the CGY760R update file from our website or your local distribtor's website.
- 2. Extract the zip file on your computer.

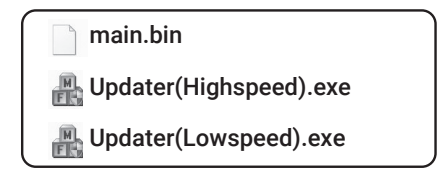

3. Connect as shown in the figure.

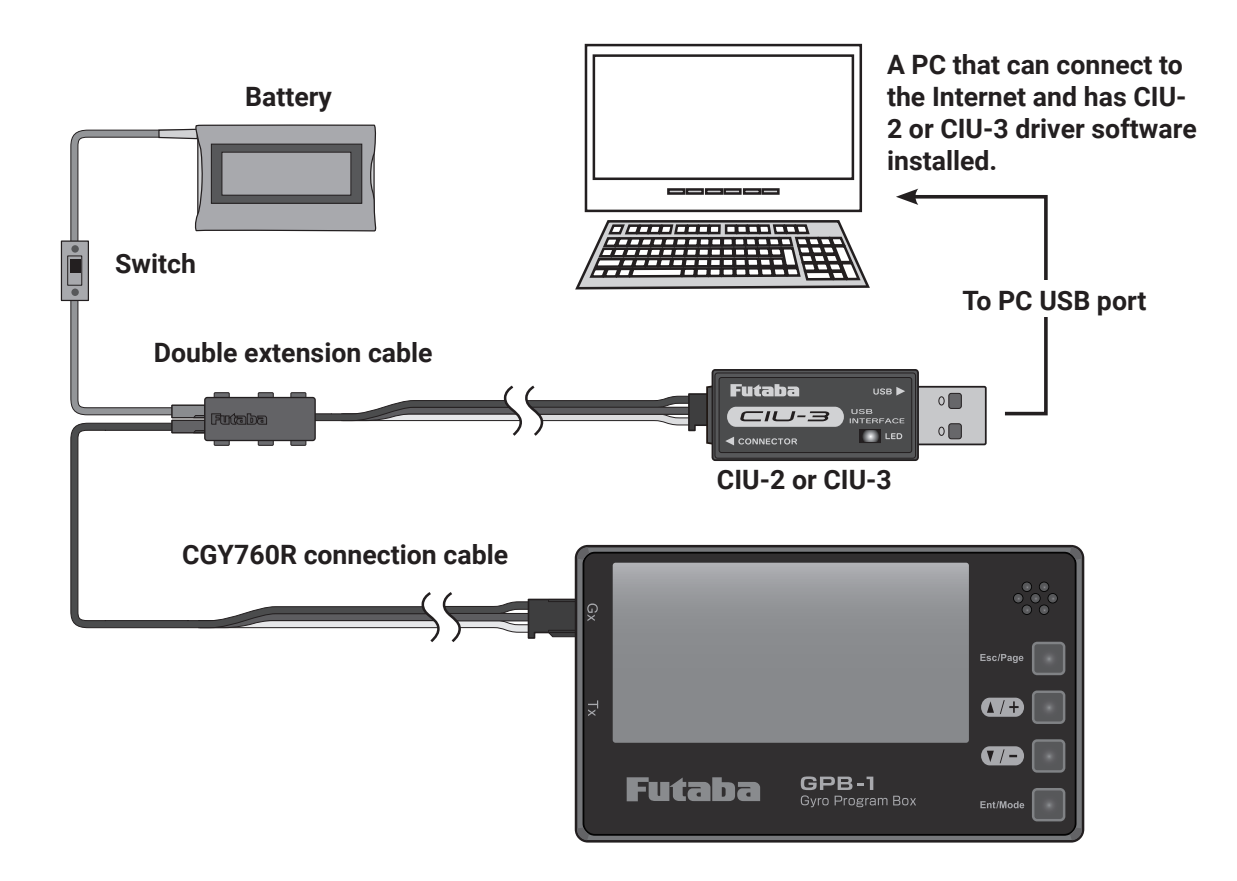

#### **Futaba**

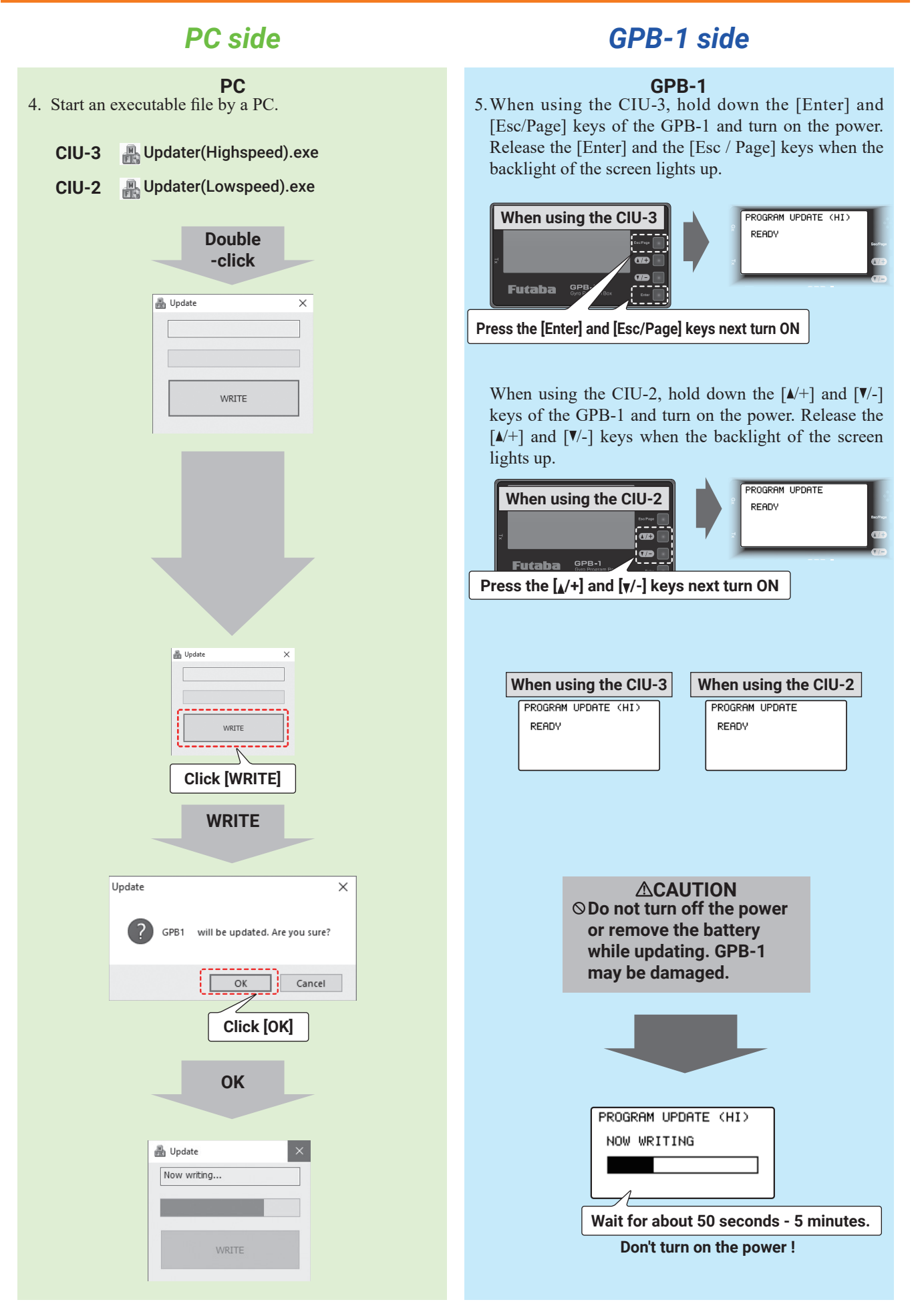

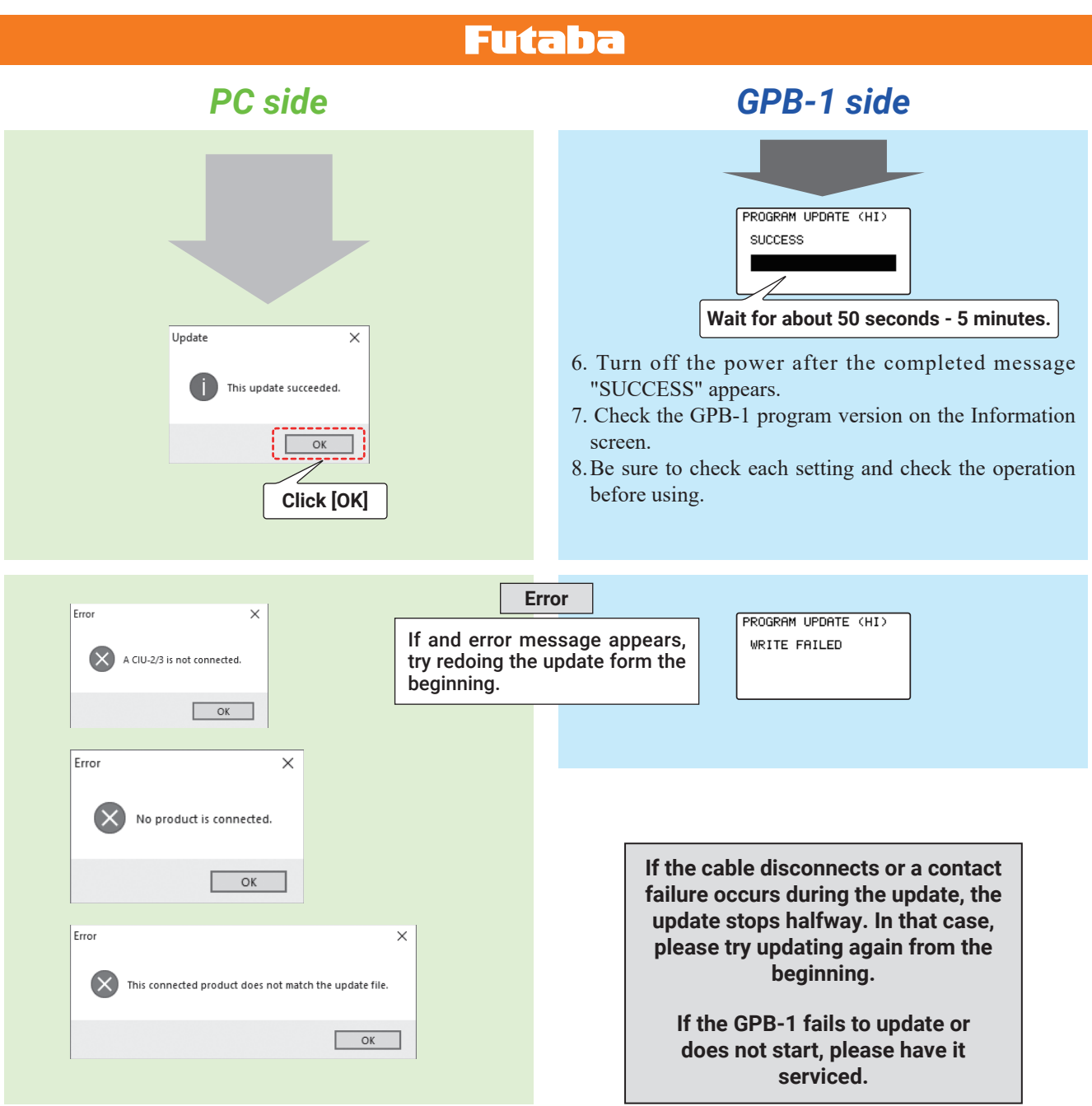

#### **Futaba**

#### **GYA553 --- Added AIL / ELE / RUD "Holding PWR" setting to parameter setting**

You can adjust the attitude holding force of the aircraft in AVCS mode.

Decreasing the value weakens the holding power and makes the operation feeling closer to the normal mode.

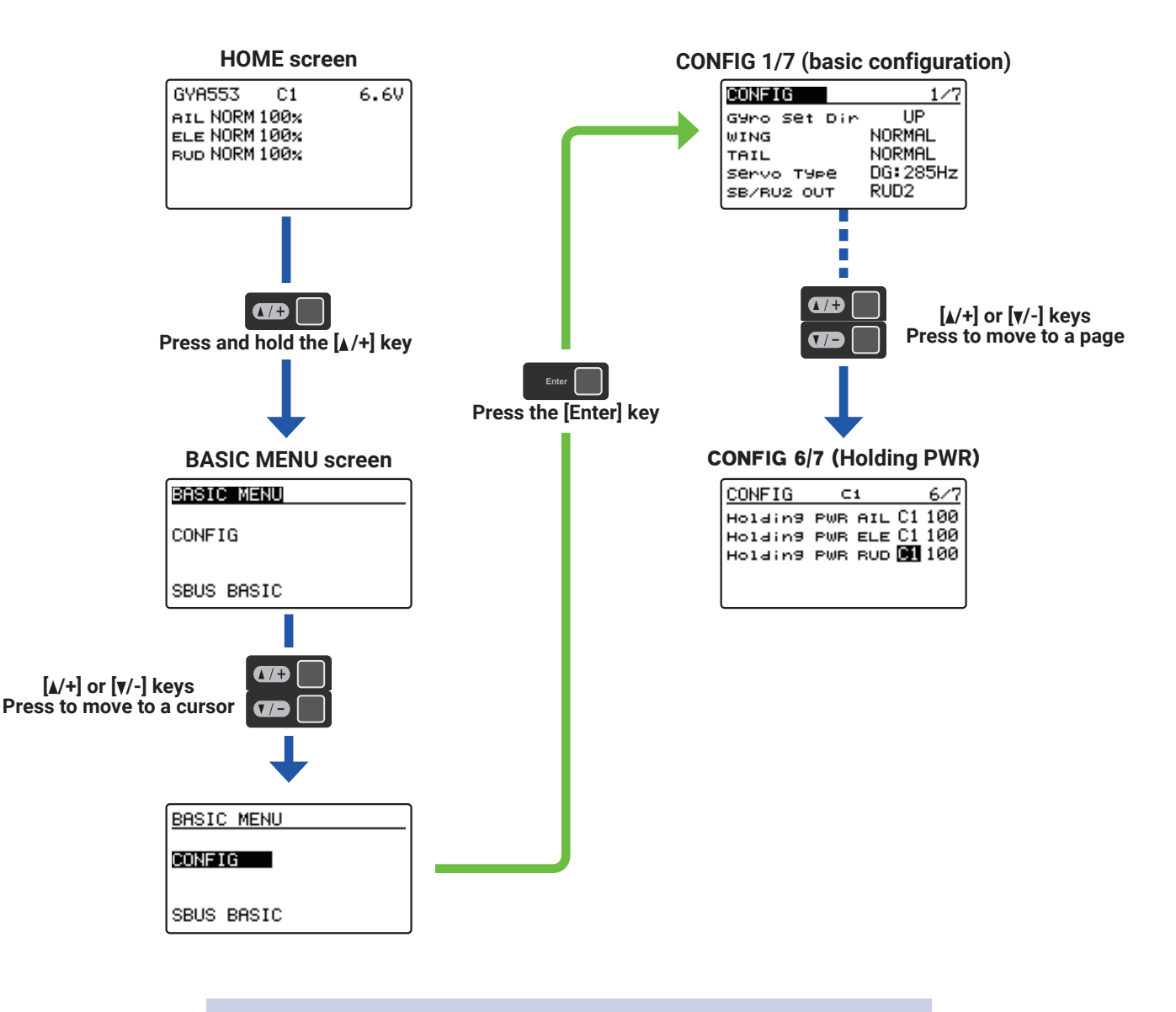

#### Refer to GPB-1(V4.1) GYA553 Setting manual

#### **CGY760R / 755 --- GOV Basic Menu 5/6 "Rev. Sensor" screen**

Even if the "SBUS 2rpm out" setting is set to INH in the GOV basic menu 6/6 of the CGY760R / 755, the rotation speed sensor test is now possible on the "Rev. Sensor" screen.

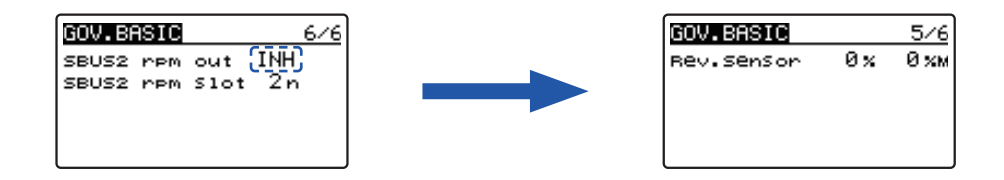